- 1. Asenda lehel olevaid pilte. Selleks saad kasutada ka kaustas olevaid pilte <http://www.matsak.ee/rakendused/praktikum4/> või vali ise midagi meelepärast internetist
- 2. Vii vormiga leht css stiilide abil sobivusse esilehe disainiga

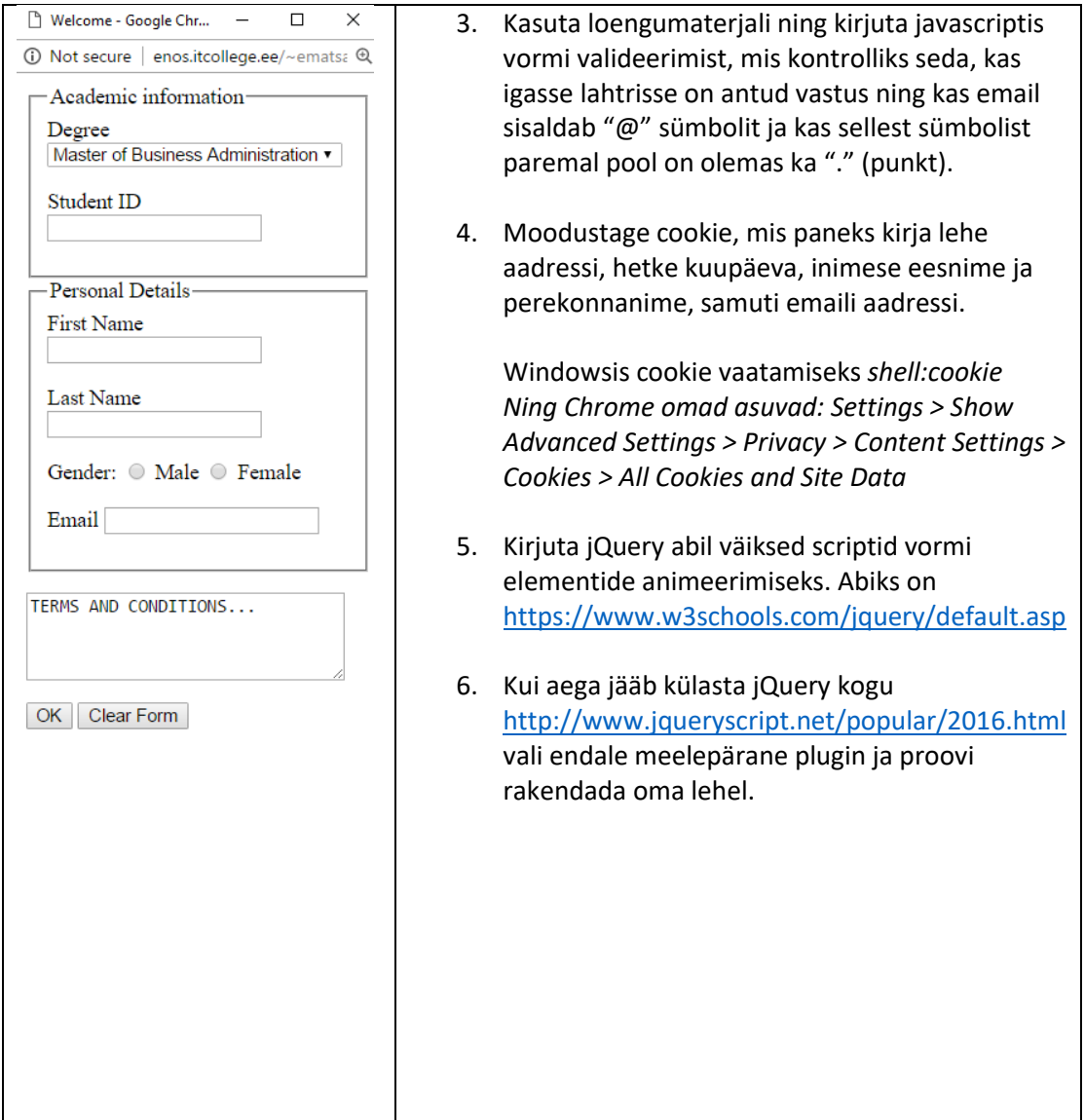